# **darktable - Bug #12447**

# **UI is degrading in quality**

12/07/2018 08:45 PM - Roman Lebedev

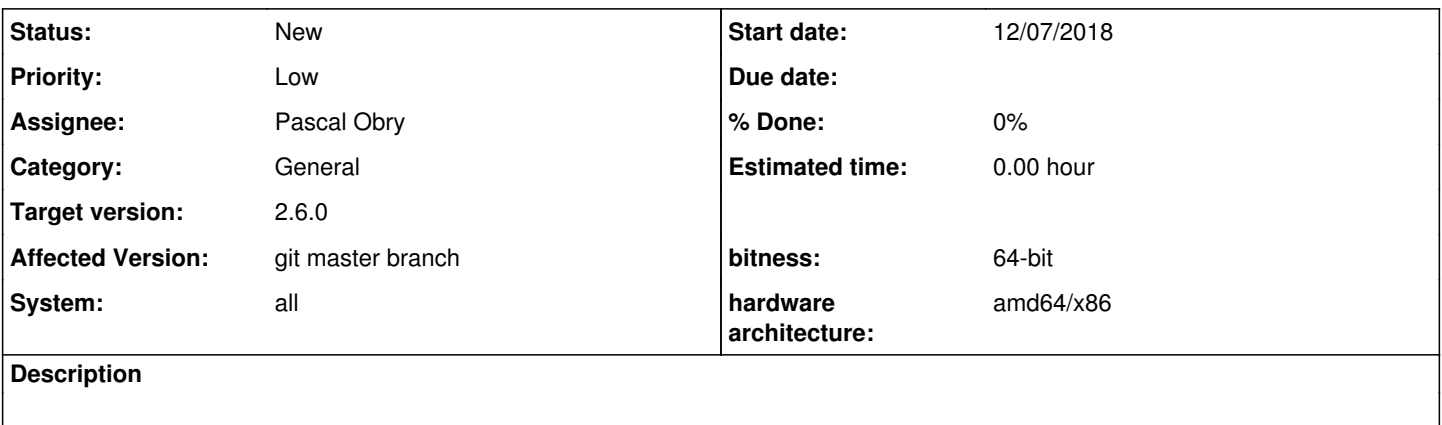

1. Randomly switches to the "favorites" iop's tab

- 2. "Expand one darkroom module" switch simply does not work
- 3. Some buttons get stuck in highlighted state

## **Associated revisions**

## **Revision 2b42f2f5 - 12/20/2018 08:51 PM - Pascal Obry**

imageop: draw backgroud only if asked for.

Fixes #12447.

#### **Revision d2793acd - 12/26/2018 09:51 PM - Pascal Obry**

imageop: draw backgroud only if asked for.

Fixes #12447.

## **Revision 6d785899 - 12/26/2018 09:51 PM - Pascal Obry**

imageop: draw backgroud only if asked for.

Fixes #12447.

#### **History**

## **#1 - 12/07/2018 11:21 PM - Aurélien PIERRE**

2. has been broken since forever for me. It usually works on the first picture I open, then, if I switch between pictures in the darkroom, the result is random, especially when creating new instances or applying styles.

## **#2 - 12/07/2018 11:26 PM - Roman Lebedev**

Aurélien PIERRE wrote:

2. has been broken since forever for me. It usually works on the first picture I open, then, if I switch between pictures in the darkroom, the result is random, especially when creating new instances or applying styles.

Pretty sure it was working last year.

Now it is indeed just completely broken to the point of being nonexistant.

### **#3 - 12/08/2018 11:21 AM - Pascal Obry**

I never seen 1, for 2 indeed it never work :( I do not use this mode so I ddn't notice this. To be fixed and if possible before 2.6 finale. For 3 I see only the buttons to handle the duplicates. I had a look and this seems to be a Gtk issue.

### **#4 - 12/08/2018 01:23 PM - Pascal Obry**

For 2 I had the same issue because I was using reordered IOP. With standard layout, no issue. And I have fixed the issue when using custom order in commit : c6150a5f87db

#### **#5 - 12/08/2018 07:22 PM - Pascal Obry**

I have fixed 3 for the multi-instance button. I don't see some others in the same case.

### **#6 - 12/08/2018 07:22 PM - Pascal Obry**

- *Category set to General*
- *Assignee set to Pascal Obry*
- *Target version set to 2.6.0*

#### **#7 - 12/19/2018 09:22 PM - Roman Lebedev**

Roman Lebedev wrote:

- 1. Randomly switches to the "favorites" iop's tab
- 2. "Expand one darkroom module" switch simply does not work

### These still apply.

Quite distracting even for usage of 5 minutes a week for camera support purposes...

1. Some buttons get stuck in highlighted state

The "enable" toggle is never highlighted on mouseover.

#### **#8 - 12/20/2018 11:20 AM - Pascal Obry**

The "enable" toggle is never highlighted on mouseover.

And has never been, you can see this in 2.4. But i agree that it should, will try to fix that.

I cannot reproduce the two other points for now.

## **#9 - 12/20/2018 09:00 PM - Anonymous**

*- Status changed from New to Fixed*

*- % Done changed from 0 to 100*

Applied in changeset [darktable|2b42f2f573c460ba99b96efa7afac6b0385bb5d1.](https://redmine.darktable.org/projects/darktable/repository/revisions/2b42f2f573c460ba99b96efa7afac6b0385bb5d1)

## **#10 - 12/20/2018 09:01 PM - Pascal Obry**

Liquify typo fix merged. It has worked, thanks for the hint.

# **#11 - 12/20/2018 09:04 PM - Roman Lebedev**

Anonymous wrote:

Applied in changeset [darktable|2b42f2f573c460ba99b96efa7afac6b0385bb5d1.](https://redmine.darktable.org/projects/darktable/repository/revisions/2b42f2f573c460ba99b96efa7afac6b0385bb5d1)

Thanks. The other issues remain, probably.

## **#12 - 12/28/2018 08:37 PM - Roman Lebedev**

*- Status changed from Fixed to New*

*- % Done changed from 100 to 0*

Roman Lebedev wrote:

Roman Lebedev wrote:

- 1. Randomly switches to the "favorites" iop's tab
- 2. "Expand one darkroom module" switch simply does not work

These still apply. Quite distracting even for usage of 5 minutes a week for camera support purposes...

Still happen even after completely deleting ~/.config/darktable

## **#13 - 12/28/2018 08:52 PM - Pascal Obry**

Really strange and disturbing as I've not read such issue reported by others. What's your OS and DE? Any info to help track this done would be nice.

#### **#14 - 12/28/2018 09:43 PM - Roman Lebedev**

Pascal Obry wrote:

Really strange and disturbing as I've not read such issue reported by others. What's your OS and DE? Any info to help track this done would be nice.

Debian sid, KDE.

Randomly switches to the "favorites" iop's tab

It happens every time i use space/backspace to switch between images in filmstrip.

### **#15 - 01/02/2019 06:18 PM - Pascal Obry**

Still can't reproduce... Maybe an issue with a specific module. Can you list the content of your favorites iop's tab?

#### **#16 - 01/02/2019 06:20 PM - Roman Lebedev**

Pascal Obry wrote:

Still can't reproduce... Maybe an issue with a specific module. Can you list the content of your favorites iop's tab?

Roman Lebedev wrote:

Still happen even after completely deleting ~/.config/darktable

#### **#17 - 01/02/2019 08:29 PM - Pascal Obry**

Indeed, resetting darktablerc also clean-up the favorites modules... Stranges! Will continue to watch.